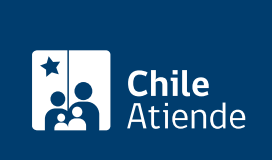

Información proporcionada por Junta Nacional de Auxilio Escolar y Becas

# Beca de Integración Territorial (BIT) para educación superior

Última actualización: 21 julio, 2020

## Descripción

Permite a estudiantes de educación superior de las regiones de Aysén, Magallanes y de las provincias de Palena, Isla de Pascua y Juan Fernández, optar a una asignación anual de un monto mensual (por 10 meses) de 1,87 unidades tributarias mensuales (UTM) y a 2 cuotas de traslado (una en cada semestre), para lo cual deben tener buen rendimiento académico y un tramo del Registro Social de Hogares de hasta el 80%.

Obtén [más información](https://www.junaeb.cl/becas-educacion-superior/beca-de-integracion-territorial-postulacion-e-s) y revisa el resultado de tu postulación o renovación.

Postulación y renovación : se realizó entre el 9 de diciembre de 2019 hasta el 26 de enero de 2020, a través del sitio web de JUNAEB .

#### **Detalles**

- Cumpliendo con los requisitos, puedes suspender tu beca indicando fecha de inicio y término.
- Si no dispones de [CuentaRUT,](fichas/70638-cuenta-rut-bancoestado) debes abrirla en BancoEstado.
- Revisa el [Manual de Asignación](https://www.junaeb.cl/wp-content/uploads/2017/10/Manual-de-Asignacion-Resoluci%C3%B3n-Exenta-416-2020.pdf).

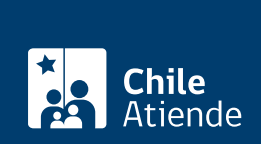

### ¿A quién está dirigido?

Estudiantes de educación superior que cumplan los siguientes requisitos:

- Tener domicilio familiar en la región de Aysén, Magallanes o las provincias de Palena, Isla de Pascua o Juan Fernández en localidades sin oferta educacional.
- Cursar en [instituciones de Educación Superior \(IES\) reconocidas por el Estado](https://www.cnachile.cl/Paginas/buscador-avanzado.aspx) que no tengan oferta en la localidad de residencia.
- Ser promovido de curso con la aprobación del 50% de las asignaturas cursadas en Educación Superior o promedio mínimo 5,0 de notas para egresados de 4° medio.
- Contar con tramo del [Registro Social de Hogares \(RSH\)](fichas/42344-registro-social-de-hogares) hasta el 80%.

Importante :

- Estudiantes en el [Registro Nacional de Discapacidad \(RND\)](fichas/3349-certificado-de-inscripcion-en-el-registro-nacional-de-la-discapacidad) tendrán acceso preferente.
- Estudiantes con título técnico y/o profesional no podrán postular a este beneficio.
- Estudiantes que cursen carreras a distancia, semipresencial y posgrados no podrán postular a este beneficio.

¿Qué necesito para hacer el trámite?

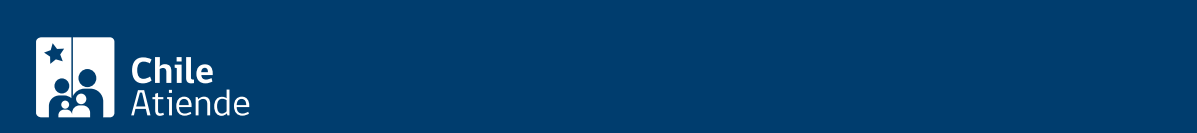

cumplimiento de los requisitos para la obtención de la beca, a través de las fuentes secundarias. La presentación de éstos debe efectuarse ante la red colaboradora y/o dirección regional correspondiente, los cuales se detallan a continuación:

- Certificado de acreditación de residencia del domicilio familiar del estudiante donde se indique claramente el nombre de la comuna y localidad, otorgado por la Dirección de Desarrollo Comunitario (DIDECO) del municipio correspondiente, declaración jurada otorgada ante notario, certificado otorgado por junta de vecinos, autorizada formalmente por medio de acto administrativo para emitir certificados de residencia, o mediante otro certificado con el mérito suficiente para acreditar la residencia emitido por la autoridad correspondiente.
- [Certificado de alumno regular](fichas/33265-certificado-de-alumno-regular) que indique curso o del estudiante.
- [Cartola de Registro Social de Hogares](fichas/43317-cartola-hogar).
- Certificado de notas para emitido por el establecimiento de educación media.

Para renovar:

- Mantener el domicilio familiar en la región de Aysén o Magallanes o las provincias de Palena, Isla de Pascua o Juan Fernández.
- Ser promovido de año con el 100% de asignaturas cursadas aprobadas.
- Poseer un tramo del RSH de hasta el 80%.
- Estar matriculado en alguna Institución de Educación Superior reconocida por el Estado.

#### ¿Cuál es el costo del trámite?

No tiene costo.

¿Cómo y dónde hago el trámite?

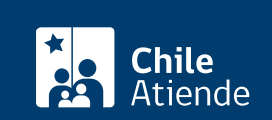

- 1. Haz en 1919 en 1920 en 1920 en 1920.<br>December 1920 en 1920 en 1920 en 1920 en 1920 en 1920 en 1920 en 1920 en 1920 en 1920 en 1920 en 1920 en 1920
- 2. Una vez en el sitio web de la institución, haz clic en "postulación/renovación online becas de mantención".
- 3. Escribe tu RUN y contraseña y haz clic en "ingresar". Si no estás registrado, [crea una cuenta.](https://portalbecas.junaeb.cl/sinabweb/registro)
- 4. Completa la información solicitada y selecciona, según corresponda, postular o renovar la Beca de Integración Territorial (BIT).
- 5. Haz clic en "enviar".
- 6. Como resultado del trámite, habrás postulado o renovado la beca. El sistema te enviará un correo electrónico con el comprobante de postulación o renovación.

Importante :

- Postulantes: en caso de no poder acceder a la postulación en línea, deberás solicitar apoyo para el ingreso de tu formulario digital directamente al encargado de la beca en tu liceo focalizado.
- Renovantes: en caso de no poder acceder a la renovación online o que necesites apelar por incumplimiento de requisito justificado, podrás solicitar el ingreso de tu formulario digital a través del encargado de la beca en tu liceo focalizado.

Link de trámite en línea:

<https://test.chileatiende.cl/fichas/52728-beca-de-integracion-territorial-bit-para-educacion-superior>